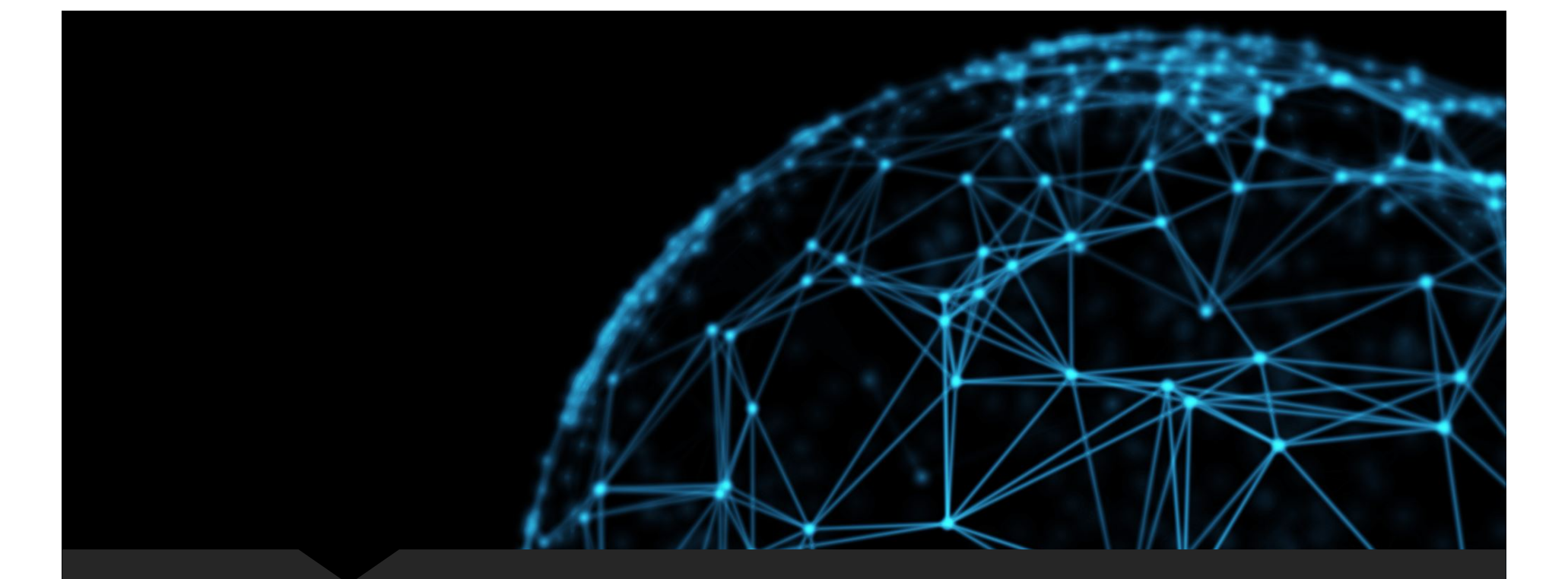

## **Elastic Computing Crash Course**

CSCI 8360 Data Science Practicum

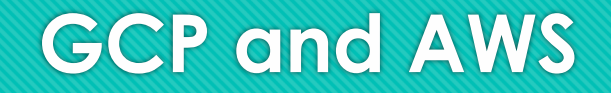

O From Google and Amazon, respectively

### Google Cloud

# **Google Cloud Platform**

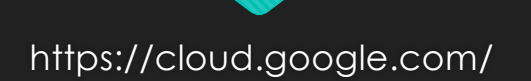

### **GCP: New "customers"**

- O If you've never used GCP before, you are entitled to a one-time \$300 credit!
- **Look into this before you redeem your class credits**

### \$300 free credit

New customers also get \$300 to fully explore and conduct an assessment of Google Cloud Platform. You won't be charged until you choose to upgrade.

### **GCP Product Lineup**

#### Google Cloud products

Overview

Featured products

AI and Machine Learning

API Management

Compute

### Containers Data Analytics Databases Developer Tools Healthcare and Life Sciences Hybrid and Multi-cloud Internet of Things (IoT)

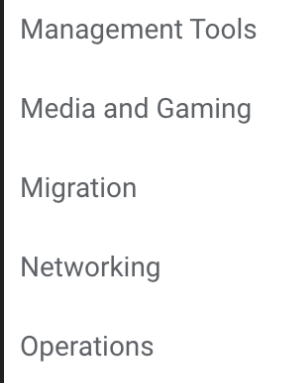

Security and Identity Serverless Computing Storage More Google Cloud products Product launch stages Take the next step

### **Google Dashboard**

- Heads-up display of your active projects and their usage, billing, and associated resources
- O Sidebar for \*all\* GCP products, quicklinkable

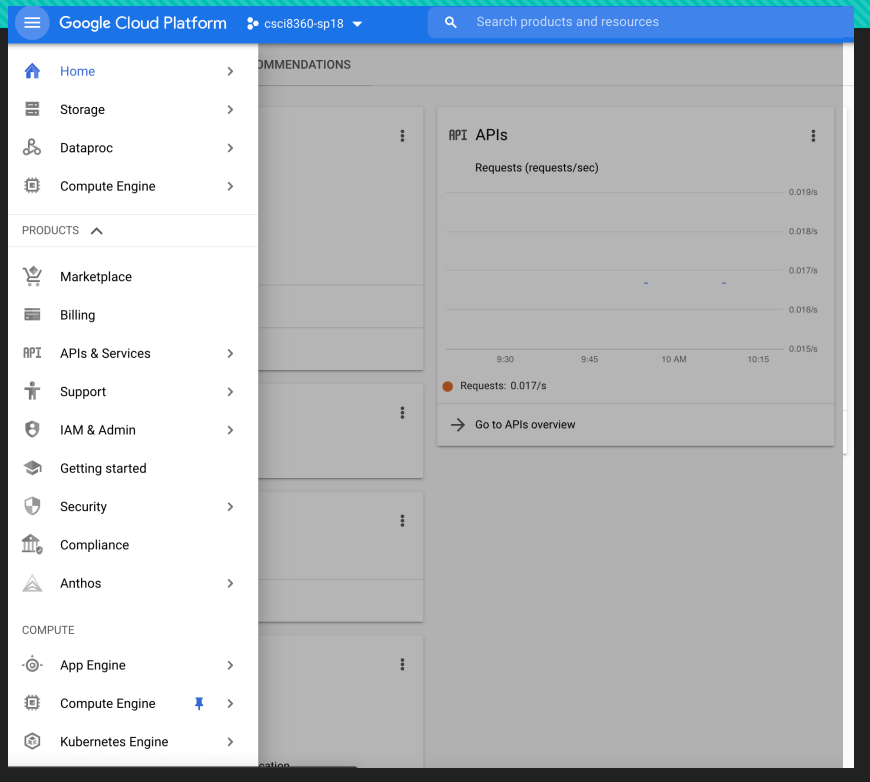

- This is your generic "virtual compute instances" product
- Different VM templates optimized for different tasks (and priced accordingly)
- General-purpose compute
- Compute-optimized (high CPU count)
- O Memory-optimized (high RAM)
- O Storage-optimized (large SSD/HDD)
- GPU instances

- Each compute instance has a (1) region, and an (2) hourly rate
- **Region** denotes the physical geographic location of the VM
	- O Probably want to stick with east coast VMs; latency is better
- **Rate** denotes hourly cost of running the VM
	- 60 minutes and 1 second is billed as 2 hours
	- Billed as long as the VM is **on**; does not need to be doing anything! **Shut down your VMs when you are done to avoid extra charges**

#### E2 standard machine types

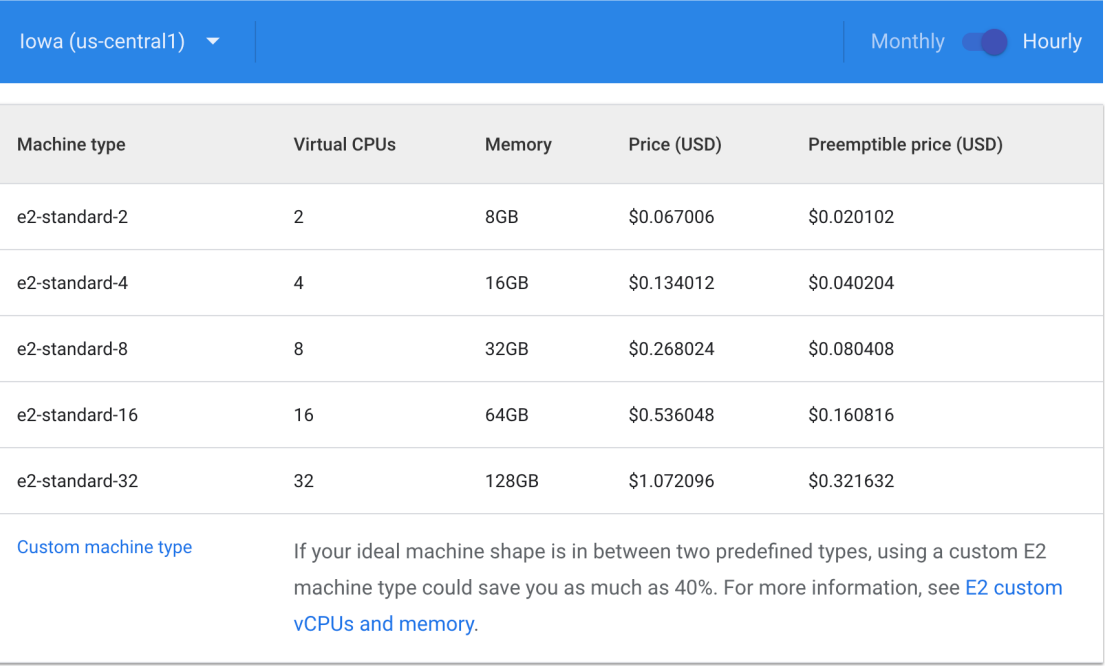

- O Note: GPUs are not cheap!
- O Keep this in mind for projects when you're training deep learning models

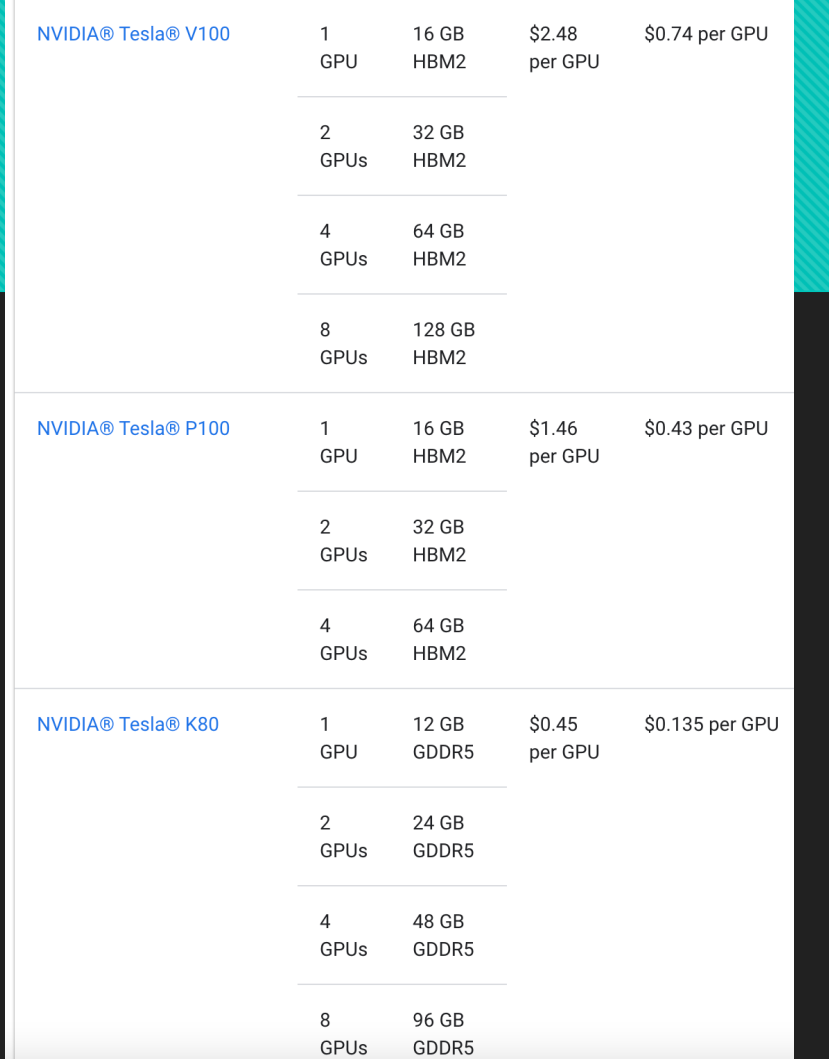

### **Build a VM**

### Create a virtual machine instance

1. In the Cloud Console, go to the VM instances page.

#### Go to VM instances

- 2. Click Create instance.
- 3. In the Boot disk section, click Change to begin configuring your boot disk.
- 4. On the Public images tab, choose Ubuntu 20.04 LTS.
- 5. Click Select.
- 6. In the Firewall section, select Allow HTTP traffic.
- 7. Click Create to create the instance.

### **Build a VM**

- O Once your VM is running, it should show up in your VM Instances dashboard
- You can connect directly to it via SSH by clicking the icon
- Once you're done with the VM, **delete it**

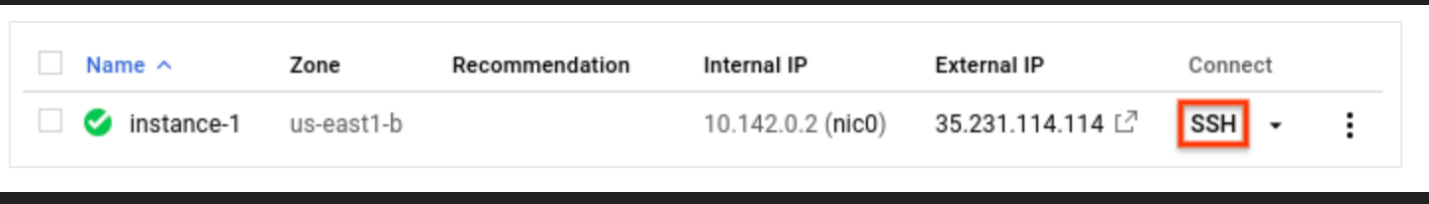

### **VM Images**

- There is an entire library of public pre-built Compute Engine images available!
	- Look into these before you try to install Tensorflow / PyTorch from scratch!
- Involves simply attaching an existing "image" in the form of a storage disk to a brand-new VM

### **DataProc**

- This is where **clusters** are spun up and down
	- Also where jobs are executed on those clusters
- "Hadoop-based clusters" this is where Spark clusters are born!

### **Command line utilities**

#### gcloud

- O Interacting directly with GCP products
- O Spin up VM or cluster, manage instances
- O Delete clusters
- Can do everything the web UI can **and then some**, but definitely harder to use

gsutil

- Low-level file management, permissions, access control
- Useful for moving files around

pip-installable with easy environment integration and autocomplete

### **Need command line utility spin up dask clusters on DataProc**

gcloud dataproc clusters create \${CLUSTER\_NAME} \

- --region \${REGION} \
- $-$ zone  $$$ {ZONE} \
- --master-machine-type n1-standard-16 \
- --worker-machine-type n1-standard-16 \
- --image-version preview-ubuntu \
- --optional-components JUPYTER \
- --initialization-actions gs://goog-dataproc-initialization-actions-\${REGION}/dask/dask.sh \
- --metadata dask-runtime=yarn \
- --enable-component-gateway

https://cloud.google.com/blog/products/data-analytics/improve-datascience-experience-using-scalable-python-data-processing

# **Amazon Web Services**

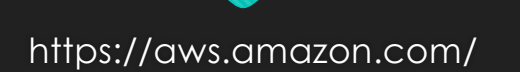

aws

### **Amazon Web Services**

- O Home to CSCI 8360 in fall 2016
- Moved to GCP after that, following some high-profile AWS key thefts from GitHub project repos O\_O

**DON'T PUT YOUR AUTH KEYS IN CODE THAT IS COMMITTED TO PUBLIC REPOS**

 Also moved to GCP because AWS places considerably less emphasis on education vs research  $\sqrt{\nu}$   $\sqrt{\nu}$ 

### **AWS Product Lineup**

O Comparable to GCP

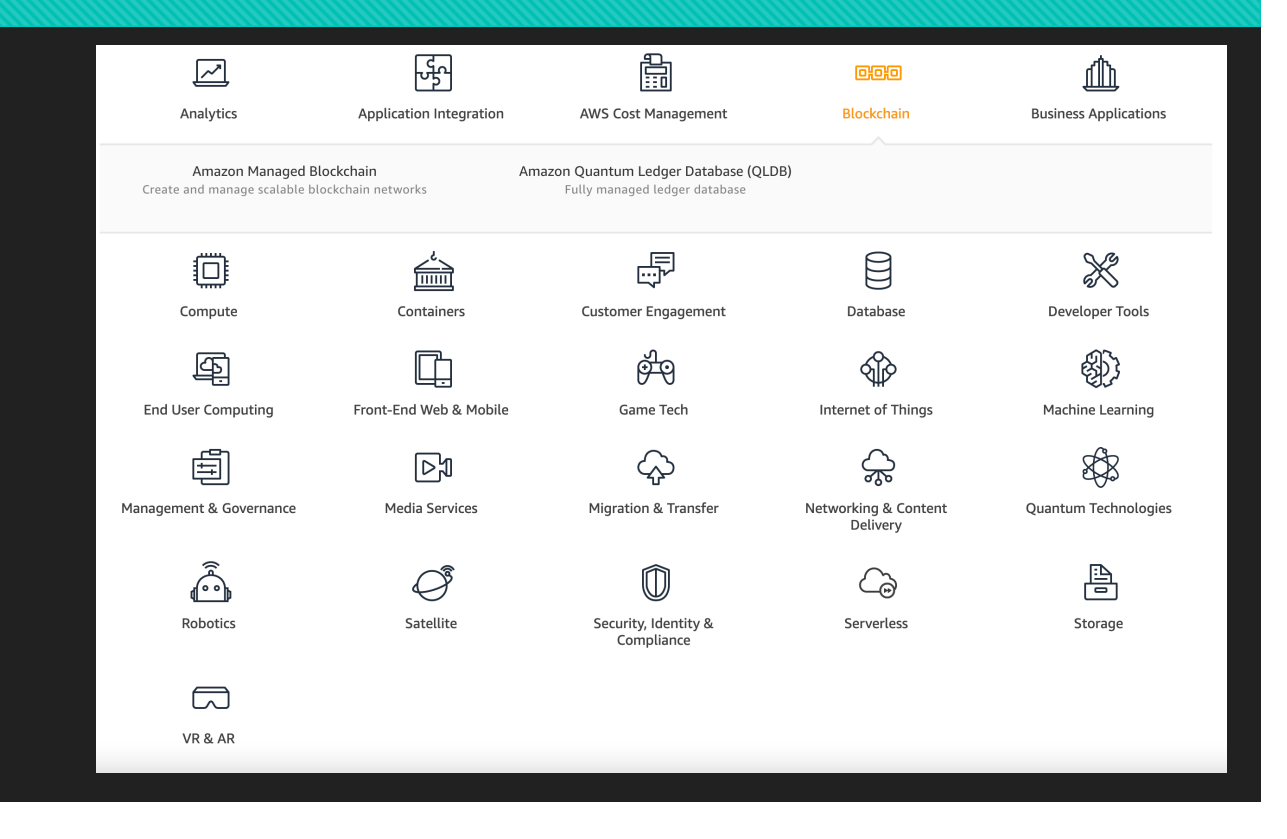

### **AWS and GCP**

Plenty of equivalencies between the two

- GCP Compute Engine == AWS EC2 (Elastic Compute Cloud)
- GCP DataProc == AWS EMR (Elastic MapReduce)
- GCP Storage == AWS S3 (Simple Storage Solution)
- GCP gcloud + gsutil == AWS awscli (also pip installable!)

### **CSCI 8360 GCP Storage**

All datasets for DSP spring 2021 projects will be stored here:

# gs://uga-dsp/